July 2017

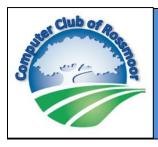

MEGABYTES

The Bi-annual Newsletter of the Computer Club of Rossmoor Walnut Creek, CA Computer Club website: www.caccor.com

Quick! Did you notice anything different? Our Kilobytes newsletter has gotten a memory upgrade: it has morphed into a bi-annual publication called Megabytes. Kilobytes, however, will live on as a monthly publication, though it will be a less voluminous journal than

Megabytes (as the names suggest). Why the change? Well, as you have surely noticed during the past few months, we have been sending you quite a stream of announcements about upcoming events. So we have decided to simply formalize all those announcements into a monthly newsletter to keep you up to date about the Computer Club's activities.

And speaking of activities: our new Tech-Together program has really taken off. We have now staged three well-attended events: two about streaming media, and another about website-based utilities. On July 26<sup>th</sup> we're sponsoring a TechTogether field trip: a visit to the Computer History Museum in Mountain View.

Admittedly TechTogethers are still in an experimental stage. Our goal is to host forums where Club members can share experiences and knowledge and get to know each other. It's been a bit of a challenge to figure out the right structure to promote those types of interactions. We've also discovered that the varied nature of TechTogethers means more complexity

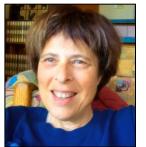

during the planning stages of the events. It also means generating more publicity, engaging more volunteers for the day of the event... a little more of everything!

While all this TechTogether stuff is going on, we continue to hold

classes at Acalanes, sponsor movies at Peacock, provide technical support to members and manage the day-in, day-out "business" of running the Gateway office. And, on August 3<sup>rd</sup> we are holding our annual Barbeque (see Page 4 for details).

As I mentioned in the last issue, toward the end of the year we will launch yet another new program: free classes for members, conducted right in the Gateway office.

Hopefully you are taking advantage of all the events and services the Club offers. But, to be perfectly blunt, I'm not sure we will be able to continue all of these programs without a new influx of volunteers: we desperately need more members to step forward. I hope you will seriously consider taking your membership to a new level by participating as a volunteer. Please take a look at the Volunteer Application on the next page. I'm sure you'll be surprised about the many different ways you can get involved. Truly, there is something for everyone!

----- Rhona Lishinsky, President

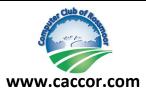

#### COMPUTER CLUB OF ROSSMOOR POB 2070, Walnut Creek, CA 94595

rossmoorcomputercenter@comcast.net Phone (925) 947- 4527 Drop off the completed form at our Gateway office, or submit via mail or email.

### **VOLUNTEER APPLICATION**

The goal of the Computer Club of Rossmoor is to assist Rossmoor residents in their use and understanding of information technology. We strive to achieve this goal by providing many different programs and services, and therefore need Volunteers with many different skills, interests, and backgrounds.

Depending on the Volunteer's area of interest, some level of proficiency may be required with Windows computers, internet, email, MS Office products, mobile devices, etc. Good communication and people skills are very important. Club membership is required to be a Volunteer.

A Volunteer can provide support in a <u>variety</u> of ways. Please check the areas in which you may be interested (<u>for each category you may check the box even if you do not have all of the skills</u> <u>listed</u>).

| Π | General Assistance / Gateway Computer Center: greeting guests, fielding questions and     |
|---|-------------------------------------------------------------------------------------------|
|   | providing information; assisting with class registrations and memberships; helping guests |
|   | with making copies and using the Club's "public access" computers.                        |

Technical Assistance: Providing technical support with PCs, tablets and/or smartphones, either at the Gateway office or in the member's home (within Rossmoor only).

| Π | Teaching: Conducting classes, seminars    | , or informal presentations about PC applications, |
|---|-------------------------------------------|----------------------------------------------------|
| ى | device usage, or other technology topics. |                                                    |

Club Events: Planning events, participating in "day of" event hosting.

Publicity: Generating newsletters, creating posters, writing articles for Rossmoor News.

Administrative: Assisting with data management, financial records, office management.

I am interested in volunteering:

| On a regular basis and/or on a set "shift" On an occasional basis Not sure, let's talk!                                                                                                    |         |  |  |  |  |  |  |  |  |
|----------------------------------------------------------------------------------------------------|---------|--|--|--|--|--|--|--|--|
| Name:                                                                                                    | Email:  |  |  |  |  |  |  |  |  |
| Cell: Landline:                                                                                                    | Date:   |  |  |  |  |  |  |  |  |
| <i>For Computer Club use only:</i><br>Center Volunteer Notify applicant that they will be contacted for interview. Scan and send via email to Kathy Stephens today. Place this form in the bottom-right drawer of reception desk. |         |  |  |  |  |  |  |  |  |
| Received by:                                                                                                    | _ Date: |  |  |  |  |  |  |  |  |
|                                                                                                    | 2       |  |  |  |  |  |  |  |  |

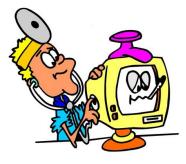

# Can <u>you</u> help members with their computer problems?

### If you can check all the boxes, there's a good chance you can be a volunteer with the Computer Club's "House Call" repair program.

My friends call me for help with their computer problems.

- I usually can fix problems with my own PC, and rarely require professional assistance.
- If I don't know how to fix something, I research the problem and usually find solutions.
- I am proficient with using Window 10.
- I can usually fix problems with printers and with Wifi connectivity.
- I enjoy helping others.

It might come as a surprise, but you <u>don't</u> need to be an IT professional to help members fix their PC problems. Some of our volunteers who provide tech support have simply worked with computers for years, probably decades! They can handle the vast majority of problems that members encounter with their systems (often, those problems can even be solved by providing the member with a bit of training about a particular function). And since we <u>don't</u> offer hardware repair, you don't even need a screwdriver!

Although we can always use more tech support volunteers in our Gateway Center office, we especially need volunteers to join our "House Call" team. A House Call volunteer goes to a member's house (only within Rossmoor) to troubleshoot problems with PCs, printers and wifi connectivity. The volunteer sets up the appointment time with the member, so it's easy to arrange House Calls around your own schedule. Typically, our House Calls take no more than an hour.

Whether you want to handle one House Call per week or ten, we'd love to talk with you. Just submit a Volunteer Application and we'll be in touch to discuss your skills and interests.

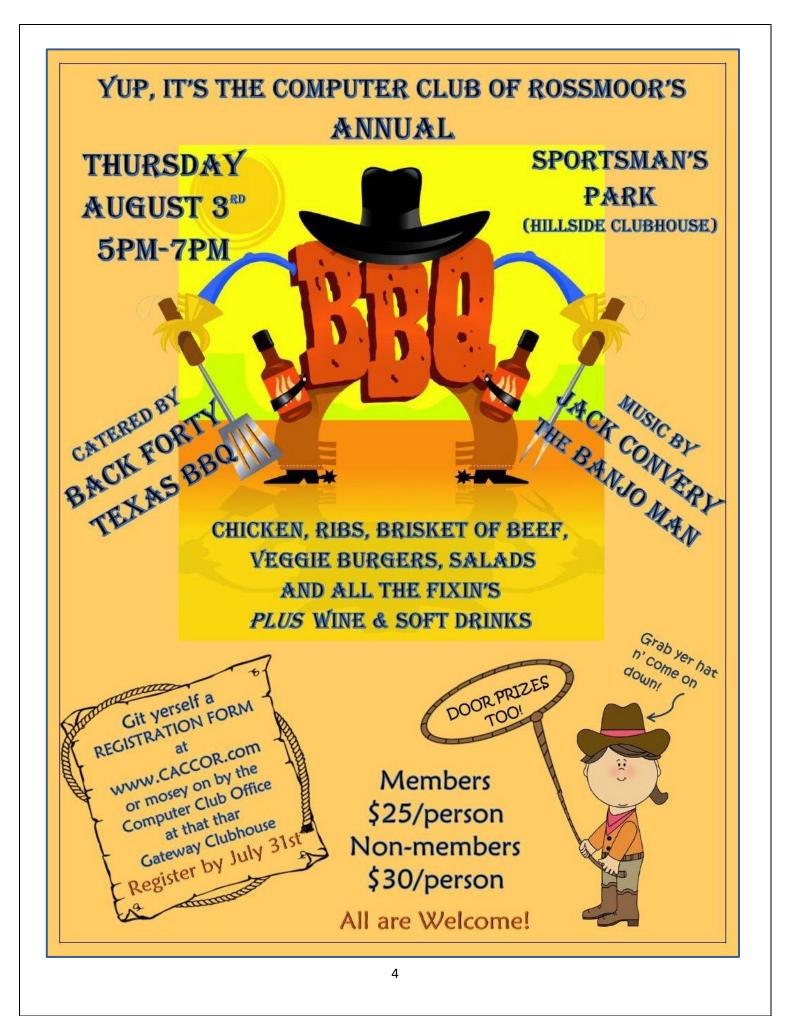

### Bill's Bytes by Bill Hammond

## Change the Default Search Engine in Edge

When using the address bar as a Search box in Edge (yes, you can) the default settings will use Bing as the search engine. If you'd prefer Google, Yahoo, or anything else, it's easy to switch to that – and you can switch back and forth at any time.

Open Edge, go to the search engine of your choice, and execute a simple query.

Close and reopen Edge.

Click the ellipse (3 dots) in the upper right-hand corner, and then click "Settings".

Scroll down to select "Advanced Settings".

Click the box that says "View Advanced Settings".

Scroll down to "Search in the Address Bar with".

Click the box that says "Change Search Engine".

You can choose anything in the list.

Your choice is automatically saved.

If you don't see your favorite in the list, make sure that you've executed at least one query with that search engine.

### Word Templates

If you are tired of changing the font, margins and line spacing every time that you use Word, you should take a look at templates. For many years, Microsoft Office has included templates. These are preformatted Word documents, PowerPoint presentations, or Excel spreadsheets, all ready for you to fill in the content.

Here is how you can create one with all your favorite settings (note these instructions are generalized and not specific to any version of Word).

Open a blank document in Word.

Adjust the margins, font, line spacing, page size and orientation, style, add a graphic, or anything else that you want to change from the default. When you are satisfied with your changes you will choose "Save As" (do <u>not</u> choose Save).

Choose Word Template as the file type and give it a name you will remember.

The next time you use Word, choose your custom template for your new document.

And remember you can do the same thing for Excel, PowerPoint and Outlook.

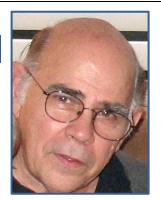

# .... more Bytes from Bill !

### Deleting the Windows.OLD Folder

If you upgraded to Windows 10 from Windows 7 or Windows 8, there is a possibility that the upgrade process left a few files on your hard drive that you don't need. If you see a folder named "windows.old" on your C drive, you can safely get rid of it.

The problem you may encounter when attempting to delete the folder and all of its contents is that you don't have permission to do so. You will quickly find out that many of the files and folders are protected by Windows.

The solution is to use Disk Cleanup.

In the Windows search field (or Cortana), type Cleanup, then select Disk Cleanup.

Select your C drive.

Click the "Clean up system files" button.

When Windows completes the scan for files, scroll down the list until you see "Previous Windows installation(s)" and/or "Temporary Windows installation files".

Click on the selection box for either or both.

Click OK.

It may take a few minutes to finish depending on how much data is left over from your upgrades.

Now that you are familiar with the disk cleanup tool, run it once a month to help keep your systems running at its best.

# CONTINUES NEXT PAGE

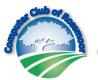

The Computer Club of Rossmoor

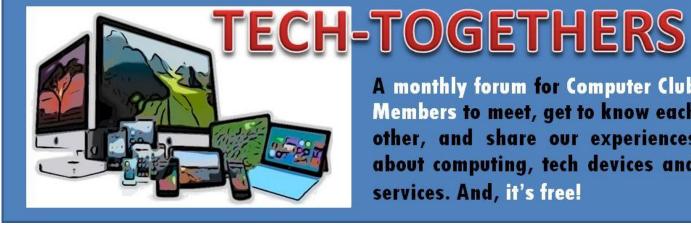

A monthly forum for Computer Club Members to meet, get to know each other, and share our experiences about computing, tech devices and services. And, it's free!

# Monday, August 28<sup>th</sup> 10:00am Fireside Room

# **Teaching Computers to Understand Pictures**

# We've invited **TED** to our TechTogether!

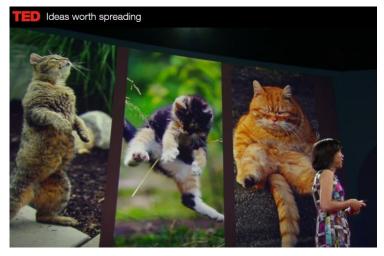

In this engaging, 18 minute TED Talk video, Fei-Fei Li -- Director of Stanford's A/I and Vision Lab -- talks about the challenges, progress and promise of teaching computers to recognize images.

After watching the video, we'll grab some refreshments and then discuss the ideas and concepts that most intrigued us.

For those of you who are not familiar with Ted.com, we will also show you how to access the site and discover a world of fascinating, free videos. Most videos are under 18 minutes and cover an astoundingly diverse range of topics.

### COMPUTER CLUB OF ROSSMOOR PO Box 2070, Walnut Creek, CA 94595 Website: www.caccor.com Gateway Center (925) 947-4527 New Renewal Update MEMBERSHIP APPLICATION Membership is open to all Rossmoor residents, including a limited number of non-residents. Club membership of \$15 entitles <u>one</u> person to full Club benefits for a calendar year starting January 1st. Sustaining renewal Dues of \$15 are due by January 1st. New memberships made during September through December receive membership through the following year. Dues or new membership may be paid at the Computer Center in Gateway Complex, or mailed along with this form and a check to the Club at the above address. PLEASE PRINT CLEARLY 1<sup>st</sup> Named Member PHONE: \_\_\_\_\_\_ EMAIL: \_\_\_\_\_ 2<sup>nd</sup> Named Member PHONE:\_\_\_\_\_\_ EMAIL:\_\_\_\_\_ STREET ADDRESS: \_\_\_\_\_\_ Entry \_\_\_\_\_ CITY / STATE/ ZIP: If you would like to volunteer, check here: Applications available at Computer Center or our website. Membership Fee is \$15 PER PERSON Amt 1<sup>st</sup> Named Member (\$15.00) **Payment Type** 2<sup>nd</sup> Named Member (\$15.00) Check Cash Other (donation, copies, etc.) Amount -Change received Please specify: Total Net payment Please do not mail cash! This section for use only by the Computer Club Volunteer: Received by (volunteer): Date:

Inform the new member that they will receive a Welcome email; give them our business card and direct them to the Club's website for useful information. Clip funds to this form and place in the green folder. *If requested*, provide a copy of this form as a receipt. Add notes, below, as needed.

Notes: \_\_\_\_\_

### <u> April 2017</u>

Jacque Bertero Erna Beutel **Doris Black** Evelvn Brown Sarah Butler Janet Catlin Suzanne Clemens Fran Gibson Jo Kendall Kenton Knapp Karl Lofthouse Nancy Massengill William Massengill Ann McBride Irene Nagelhouse **Carol Rader** Audrey Reilly Patricia Ridlon Marilyn Sampair Harold Scates

### <u>May 2017</u>

Phyllis Annee-Wecker Anna Marie Ayres David Blackmer Norma Blackmer George Bodnar Ina Bodnar

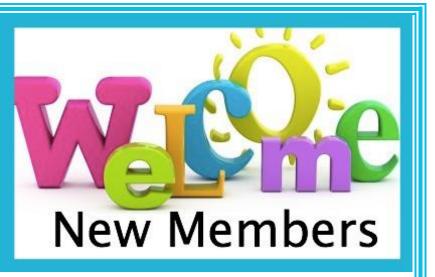

Pat Boland Anita Hartshorn **Hogey Hogenboom** Jean Hsu **Ron Johnston** Bruce Kaufman Victoria Lucido **Robert Miller Evelyn Nuriega** Patrice Otten Dean Pilling Elaine Pizzi Edda Steinbuchel Barbara Walls Heinz Weihrich Jim Wieking Zanna Zulch

### <u>June 2017</u>

Jane Fronk Gerald Gerash Yang Chu Kim Jon Rasmussen Allan Sedgwick Barbara Sedgwick John Siebert Pat VanOss Lois Welze Janice With

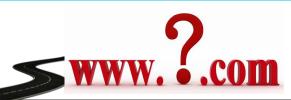

## Want to come vísít us? Use the new shortcut!

Just type <u>www.caccor.com</u> into your browser to visit our website.

(For those of you who like to type, you may continue using our old, 22-letter URL. It still works)

# FALL 2017 CLASSES Registration Opens August 8<sup>th</sup> \* (more information on following page)

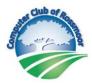

### 3 session classes: \$40 (seniors \$36) 2 session classes: \$30 (seniors \$27)

| #   | Class                                                                                                    | Day | Time        | Dates                        | Teacher |  |  |
|-----|----------------------------------------------------------------------------------------------------|-----|-------------|------------------------------|---------|--|--|
| 201 | Windows 10 – Level 1                                                                                                    | Mon | 10:00-12:00 | September 11, 18, 25         | Wilson  |  |  |
| 202 | Windows 10 – Level 1                                                                                                    | Fri | 10:00-12:00 | September 15, 22, 29         | Wilson  |  |  |
|     | Learn the basics of using the Windows 10 operating system.                                                                                                    |     |             |                              |         |  |  |
| 203 | MS Word – Level 1                                                                                                    | Mon | 1:00-3:00   | September 11, 18, 25         | Heflich |  |  |
|     | This course is a foundation for working with Microsoft Word. We will cover basic concepts that will allow you to write letters or reports, format, save and print them. Please bring a flash drive to class.                                                                                                    |     |             |                              |         |  |  |
| 204 | MS Excel – Level 1                                                                                                    | Wed | 1:00-3:00   | September 13, 20, 27         | Wilson  |  |  |
|     | This course is a foundation for working with Microsoft Excel. We will learn basic concepts of working with spreadsheets, including forming a budget. We will create spreadsheets save them and print them out. Please bring a flash drive to class.                                                                                                    |     |             |                              |         |  |  |
| 205 | Windows 10 – Level 2                                                                                                    | Mon | 10:00-12:00 | October 2, 9, 16             | Wilson  |  |  |
| 206 | Windows 10 – Level 2                                                                                                    | Fri | 10:00-12:00 | October 6, 13, 20            | Wilson  |  |  |
|     | Learn more about the Windows operating system. Expand your knowledge and comfort using advanced features.                                                                                                    |     |             |                              |         |  |  |
| 207 | MS PowerPoint Basics                                                                                                    | Wed | 10:00-12:00 | October 4, 11, 18            | Heflich |  |  |
|     | This class is an introduction to PowerPoint and to presentations. In this class, you will learn about presentations, backgrounds, inserting images and transitions. You will also learn how to save and print presentations.                                                                                                    |     |             |                              |         |  |  |
| 208 | MS Word – Level 2                                                                                                    | Wed | 1:00-3:00   | October 4, 11, 18            | Heflich |  |  |
|     | This course builds on what you have learned in Level I. We will focus on learning new ways to format text and documents as well as how to insert graphics into them. This class will enable you to create more advanced documents. Please bring a flash drive to class.                                                                                   |     |             |                              |         |  |  |
| 209 | Managing Photos                                                                                                    | Mon | 1:00-3:00   | October 16 & 23              | Heflich |  |  |
|     | This new class is designed to help you manage photos: transfer them from your camera or phone to the computer, attach them to emails, download photos sent to you and store them on your hard drive for easy retrieval. Participants must bring a phone or camera, its charging or connecting cable, and a flash drive on which you can save your photos. |     |             |                              |         |  |  |
| 210 | MS Excel – Level 2                                                                                                    | Wed | 1:00-3:00   | October 25, November<br>1, 8 | Wilson  |  |  |
|     | This course builds on what you have learned in Level 1. We will focus on Formulas and Functions as well as graphing your results. This class will enable you to create and interpret spreadsheets for home or work. Please bring a flash drive to class.                                                                                                  |     |             |                              |         |  |  |

## More about our classes....

Classes are offered by the Computer Club of Rossmoor in partnership with Acalanes Adult Education. They are held at the lower-level campus of the Acalanes Adult Ed Center, 1963 Tice Valley Blvd, Walnut Creek. Please arrive 10 minutes early.

\*A new registration process is being implemented. Please watch the Rossmoor News for details, or check our website. Enrollment must be completed prior to the first session. Students may not enroll in the classroom.

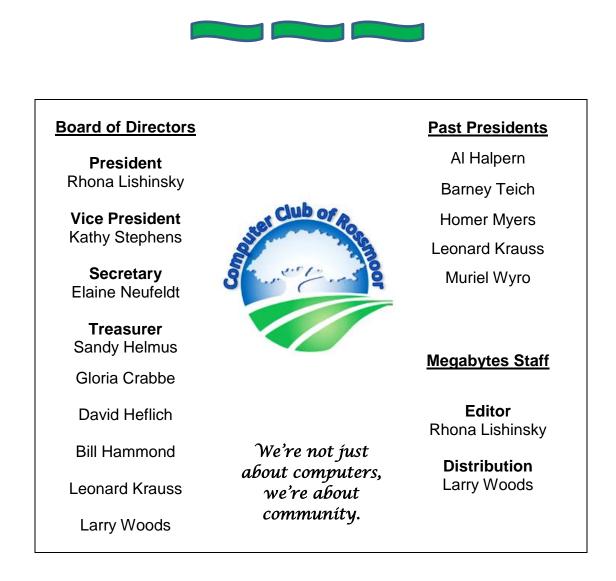